## **การตั้งค่าระบบ หลังติดตั้งโปรแกรมเสร็จแล้ว**

1. ตรวจสอบการตั้งค่าในระบบ center.dop.go.th โดยเข้าไปบัญชี เลื่อนลงไปล่างสุด ตรง Agen id ว่าใส่เลขบัตรประชาชนหรือยัง

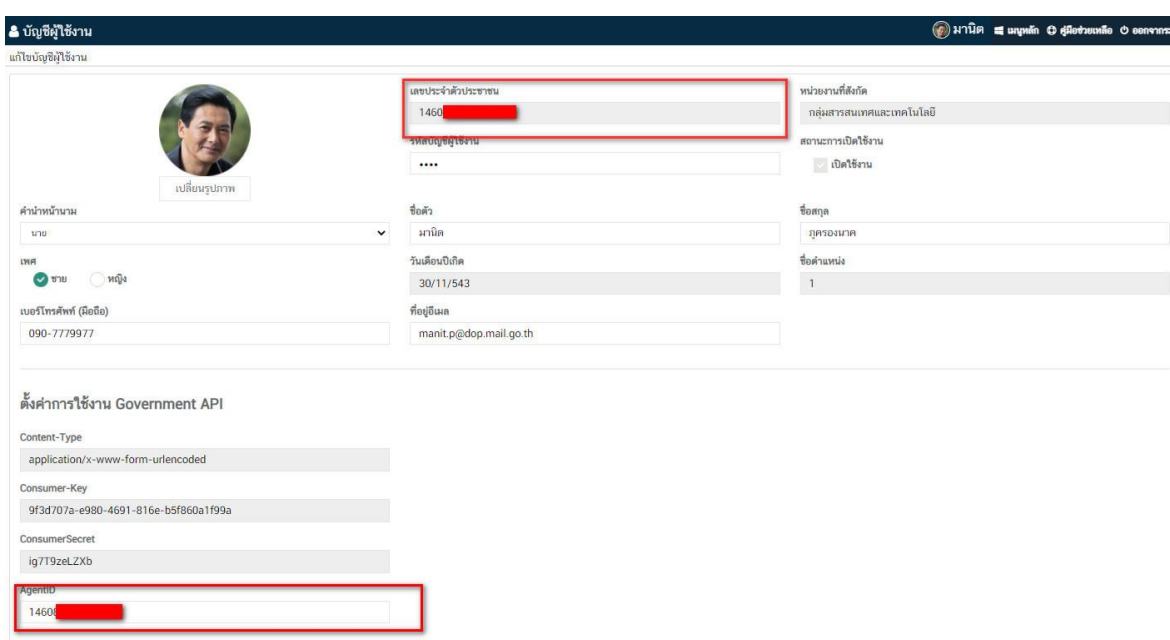

2. ตรวจสอบตรงโปรแกรม GovAMI DOP-OLDER Client

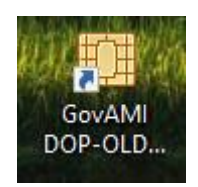

3. ตรวจสอบตรงโปรแกรมเมนูช่วยเหลือ ไปที่เมนู แก้ไข เปลี่ยนจาก 00000 เป็นค่าดังนี้ แล้วทำการบันทึก ส านักงานเขต กทม. ใส่เลข 00880 พมจ. ใส่เลข 00881 GovAMI - Client 58108  $\Box$ X ศพส. ใส่เลข 00882 ช้อมลการใช้ ช่วยเหลือ เชื่อมต่อระบบ ส่วนกลาง กรม ผส. ใส่เลข 00445

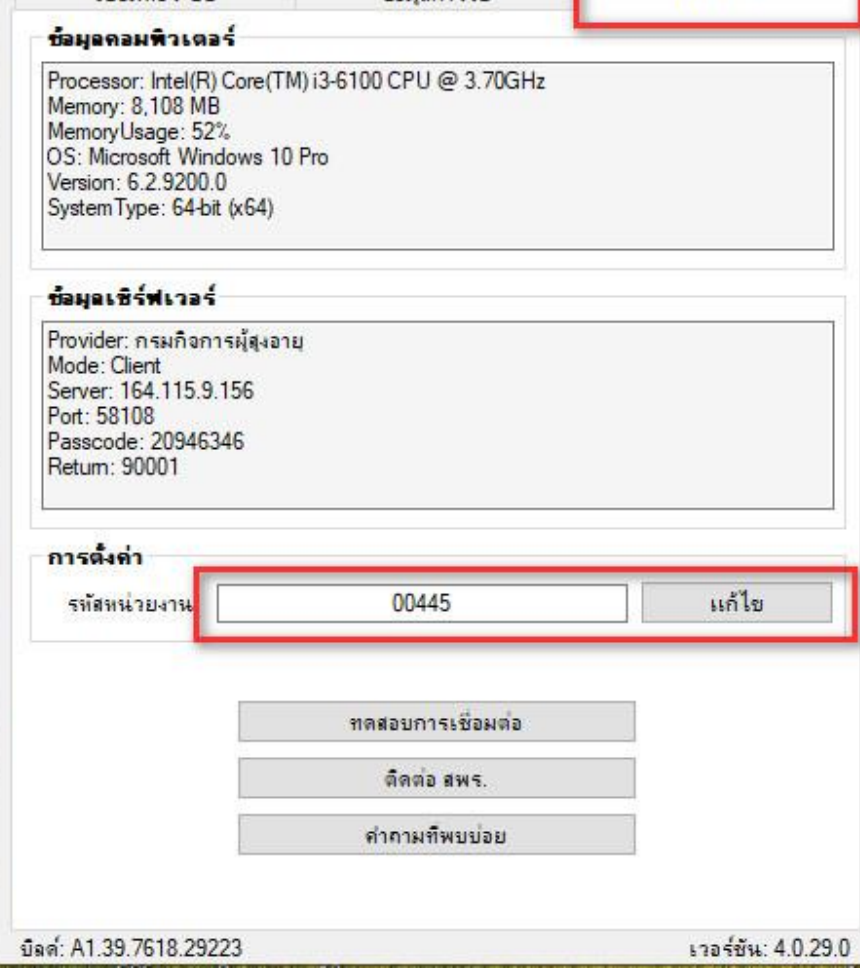

่ 4. ไปที่เมนูเชื่อมต่อระบบ แล้วทำการ กด เจ้าหน้าที่เข้าสู่ระบบ สถานะจะเปลี่ยนเป็นสีเขียว

แล้วให้เราซ่อนโปรแกรมไว้ ห้ามปิด เพราะจะทำให้ไม่สามารถดึงข้อมูลได้ เมื่อใช้เสร็จให้กด เจ้าหน้าที่ออกจากระบบ

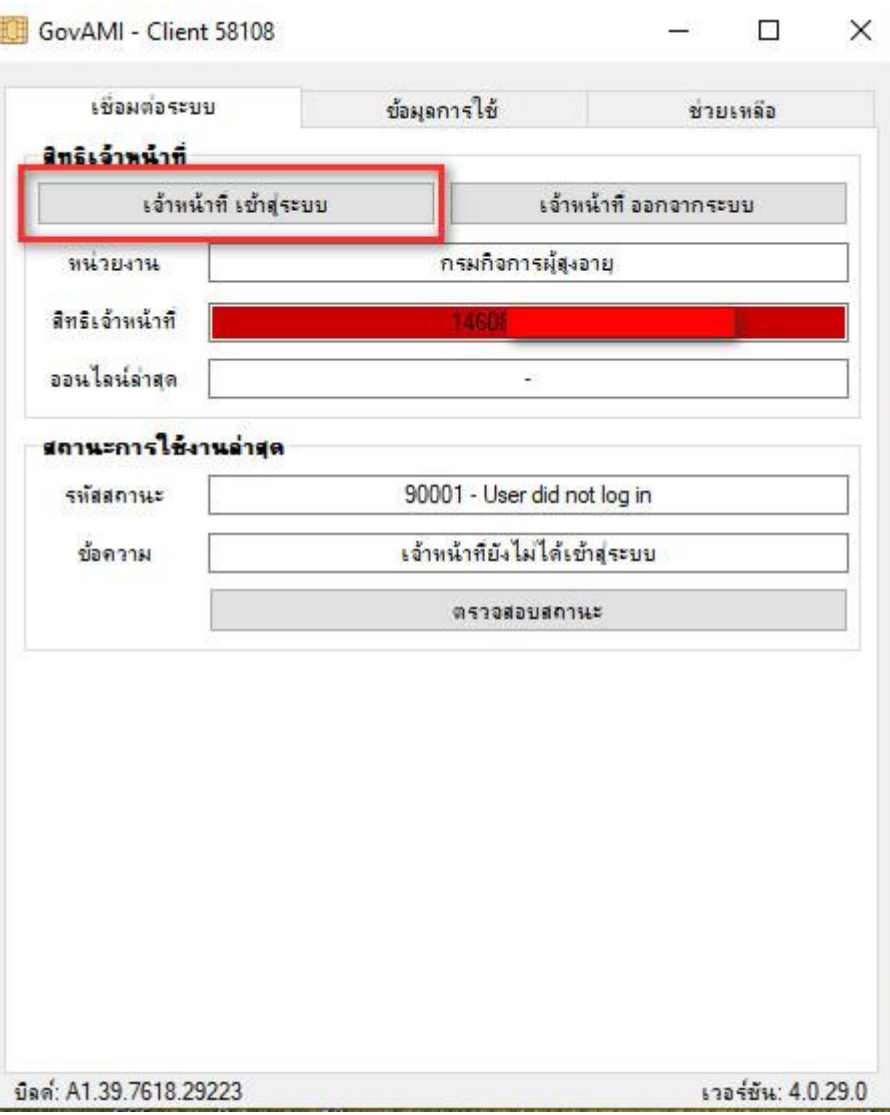

\*\* หากทำการตั้งค่าดังกล่าวแล้ว ยังไม่สามารถดึงข้อมูล ได้ อาจเกิดจาก กรม ผส. ยังไม่เปิดสิทธิ กรมการ ี ปกครองให้ ให้ทำการติดต่อ แจ้งมายังกรม หมายเลข 02-6424336 ต่อ 306